# **singletons**

**Dec 06, 2019**

## **Contents**

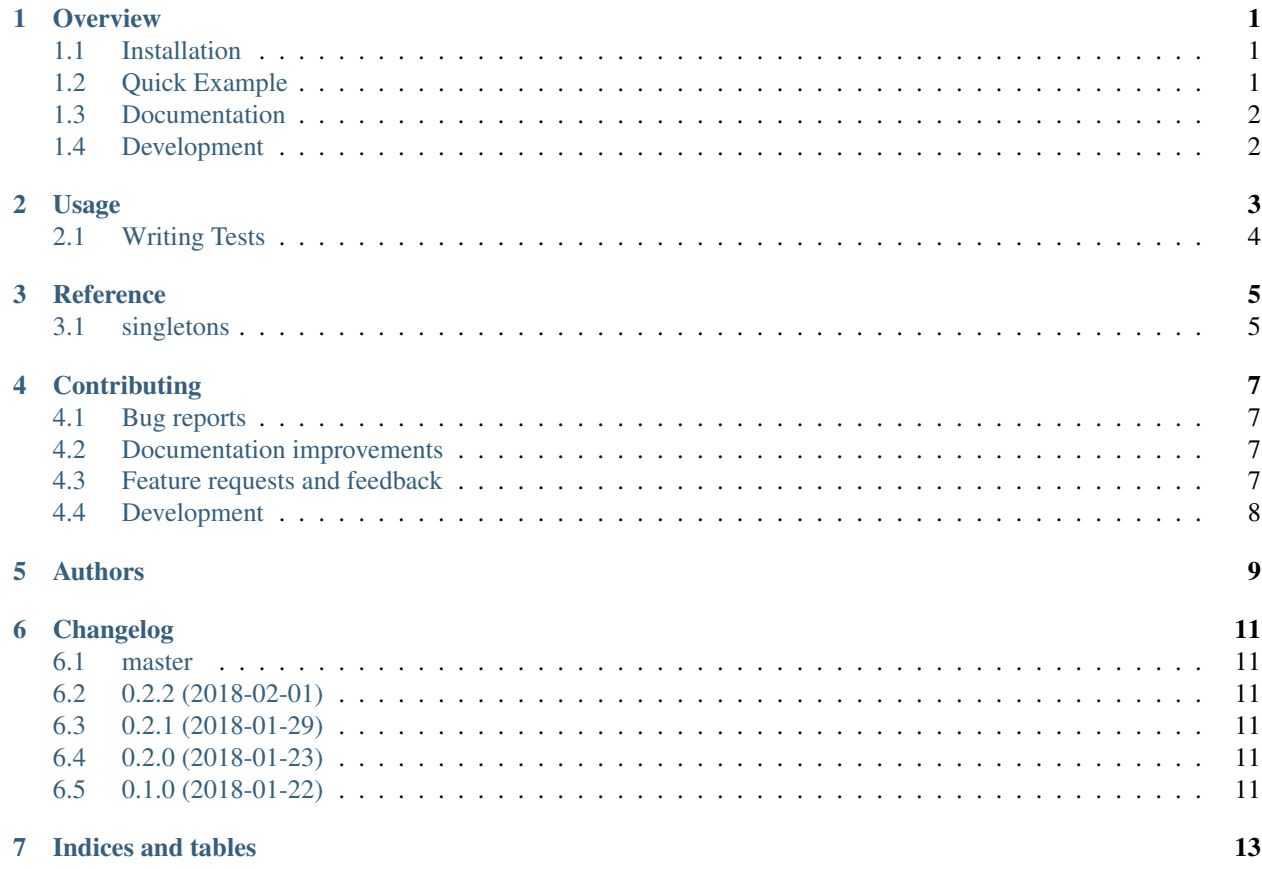

#### **Overview**

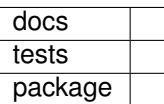

<span id="page-4-0"></span>Declaring singleton classes and singleton factories with different scopes of instantiation, striving for thread-safety and simplicity.

• Free software: MIT license

### <span id="page-4-1"></span>**1.1 Installation**

pip install singletons

#### <span id="page-4-2"></span>**1.2 Quick Example**

```
import singletons
@singletons.GlobalFactory
def my_uuid():
    return uuid.uuid4()
# elsewhere...
my_uuid() # will return the global instance of a UUID object
```
## <span id="page-5-0"></span>**1.3 Documentation**

<https://python-singletons.readthedocs.io/>

## <span id="page-5-1"></span>**1.4 Development**

To run the all tests run:

tox

#### Usage

<span id="page-6-0"></span>One of the simplest ways to use singletons is using a factory decorator to make the return value of a function a singleton object. Create a shared.py file:

```
import uuid
import singletons
@singletons.GlobalFactory
def my_uuid():
    return uuid.uuid4()
```
Any time you want to access the instance generated by your factory, just call the my\_uuid() function.

Factory decorators include:

- GlobalFactory
- ProcessFactory
- ThreadFactory
- GreenthreadFactory
- EventletFactory
- GeventFactory

You can also declare a class as a singleton by using the metaclass keyword argument:

```
import singletons
class SharedCache(dict, metaclass=singletons.ThreadSingleton):
   pass
```
When SharedCache is called (using SharedCache()), if an object already exists for the current thread it is returned, otherwise it is constructed.

Singleton metaclasses include:

- Singleton
- ProcessSingleton
- ThreadSingleton
- GreenthreadSingleton
- EventletSingleton
- GeventSingleton

### <span id="page-7-0"></span>**2.1 Writing Tests**

A common need when working with singletons is to be able to use Mock objects for unit tests. singletons includes a helper class for making modules easily swappable to use Mocks for everything instead of the factories/classes defined. A common usage would be to put these lines at the bottom of your shared.py file:

```
class _Shared(singletons.SharedModule):
    globals = globals()
sys.modules[__name__] = _Shared()
```
To enable the Mock object replacement, call setup\_mock() or set the environment variable SINGLETONS\_SETUP\_MOCK=1. This will replace all accesses of module attributes with Mock() instances. setup\_mock can be called inside a TestCase setup() method or as part of a pytest fixture to ensure that each test has a clean set of Mock() instances.

Example test:

```
class MyTestCase(unittest.TestCase):
   def setup(self):
        shared.setup_mock()
   def test_get_documents():
       c = shared.session()
        # do thing
        c.request.assert_called_once()
```
To use custom Mock objects, set them as attributes on the module after calling setup mock:

```
class MyTestCase(unittest.TestCase):
   def setup(self):
        shared.setup_mock()
       mock_instance = mock.Mock(spec=User)
       mock_instance.name = 'Jane Doe'
       mock_instance.username = 'jdoe123'
        shared.mock_instance = mock_instance
   def test_get_userdata():
       c = shared.mock_instance()
        # do thing
        c.request.assert_called_once()
```
Reference

# <span id="page-8-1"></span><span id="page-8-0"></span>**3.1 singletons**

### **Contributing**

<span id="page-10-0"></span>Contributions are welcome, and they are greatly appreciated! Every little bit helps, and credit will always be given.

#### <span id="page-10-1"></span>**4.1 Bug reports**

When [reporting a bug](https://github.com/jmaroeder/python-singletons/issues) please include:

- Your operating system name and version.
- Any details about your local setup that might be helpful in troubleshooting.
- Detailed steps to reproduce the bug.

#### <span id="page-10-2"></span>**4.2 Documentation improvements**

singletons could always use more documentation, whether as part of the official singletons docs, in docstrings, or even on the web in blog posts, articles, and such.

#### <span id="page-10-3"></span>**4.3 Feature requests and feedback**

The best way to send feedback is to file an issue at [https://github.com/jmaroeder/python-singletons/issues.](https://github.com/jmaroeder/python-singletons/issues)

If you are proposing a feature:

- Explain in detail how it would work.
- Keep the scope as narrow as possible, to make it easier to implement.
- Remember that this is a volunteer-driven project, and that code contributions are welcome :)

#### <span id="page-11-0"></span>**4.4 Development**

To set up python-singletons for local development:

- 1. Fork [python-singletons](https://github.com/jmaroeder/python-singletons) (look for the "Fork" button).
- 2. Clone your fork locally:

git clone git@github**.**com:your\_name\_here**/**python**-**singletons**.**git

3. Create a branch for local development:

```
git checkout -b name-of-your-bugfix-or-feature
```
Now you can make your changes locally.

4. When you're done making changes, run all the checks, doc builder and spell checker with [tox](https://tox.readthedocs.io/en/latest/install.html) one command:

tox

5. Commit your changes and push your branch to GitHub:

```
git add .
git commit -m "Your detailed description of your changes."
git push origin name-of-your-bugfix-or-feature
```
6. Submit a pull request through the GitHub website.

#### **4.4.1 Pull Request Guidelines**

If you need some code review or feedback while you're developing the code just make the pull request.

For merging, you should:

- [1](#page-11-1). Include passing tests  $(run \text{to} x)^1$ .
- 2. Update documentation when there's new API, functionality etc.
- 3. Add a note to CHANGELOG.rst about the changes.
- 4. Add yourself to AUTHORS.rst.

#### **4.4.2 Tips**

To run a subset of tests:

```
tox -e envname -- py.test -k test_myfeature
```
To run all the test environments in *parallel* (you need to pip install detox):

detox

<span id="page-11-1"></span><sup>&</sup>lt;sup>1</sup> If you don't have all the necessary python versions available locally you can rely on Travis - it will [run the tests](https://travis-ci.org/jmaroeder/python-singletons/pull_requests) for each change you add in the pull request.

It will be slower though . . .

Authors

<span id="page-12-0"></span>• James Roeder - <https://www.jroeder.net>

## Changelog

#### <span id="page-14-1"></span><span id="page-14-0"></span>**6.1 master**

## <span id="page-14-2"></span>**6.2 0.2.2 (2018-02-01)**

• Shows warning rather than giving exception when using greenthread singletons without a greenthread environment

#### <span id="page-14-3"></span>**6.3 0.2.1 (2018-01-29)**

• CI changes

### <span id="page-14-4"></span>**6.4 0.2.0 (2018-01-23)**

- More tests
- Usage examples added to documentation
- Fixed issues revealed by tests

#### <span id="page-14-5"></span>**6.5 0.1.0 (2018-01-22)**

• First release on PyPI.

Indices and tables

- <span id="page-16-0"></span>• genindex
- modindex
- search